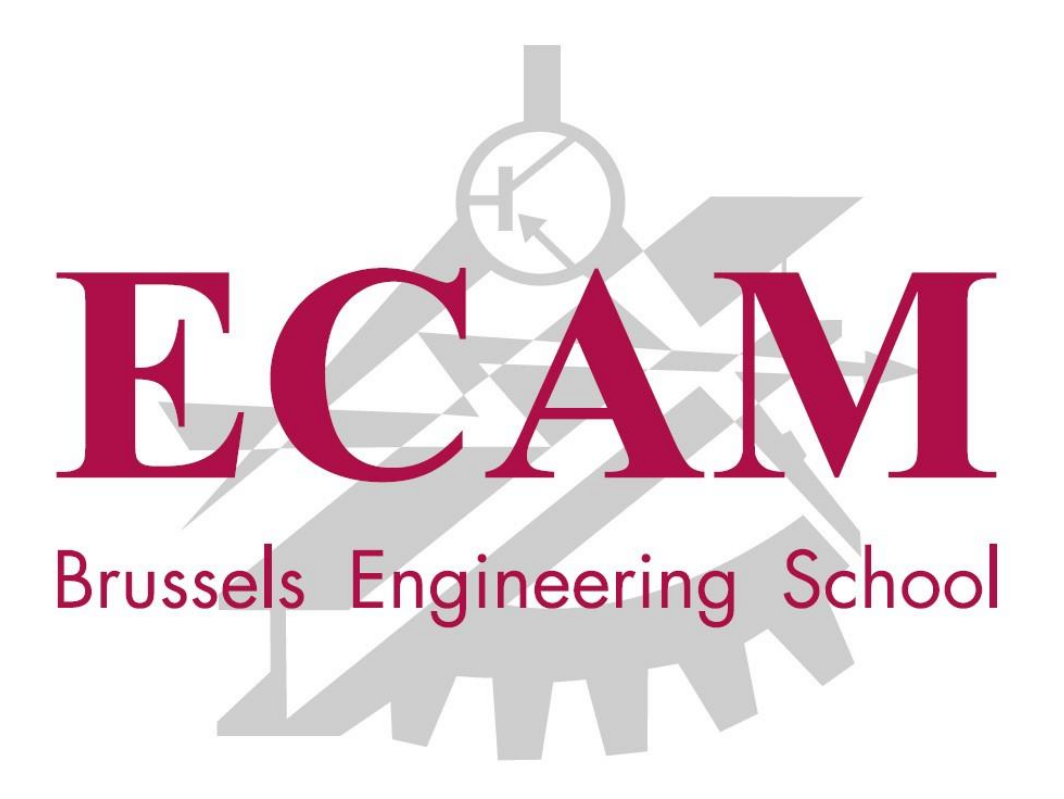

# **Rapport de Stage : Projet de développement Web**

 *Stagiaire : Superviseur :* 

2<sup>ème</sup> Master Informatique

El Abbassi Ilias Lurkin Quentin

 *Maitre de stage :* De Viron Louis

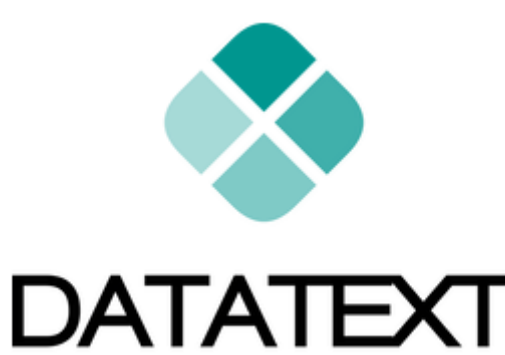

2019-2020

# Table des matières

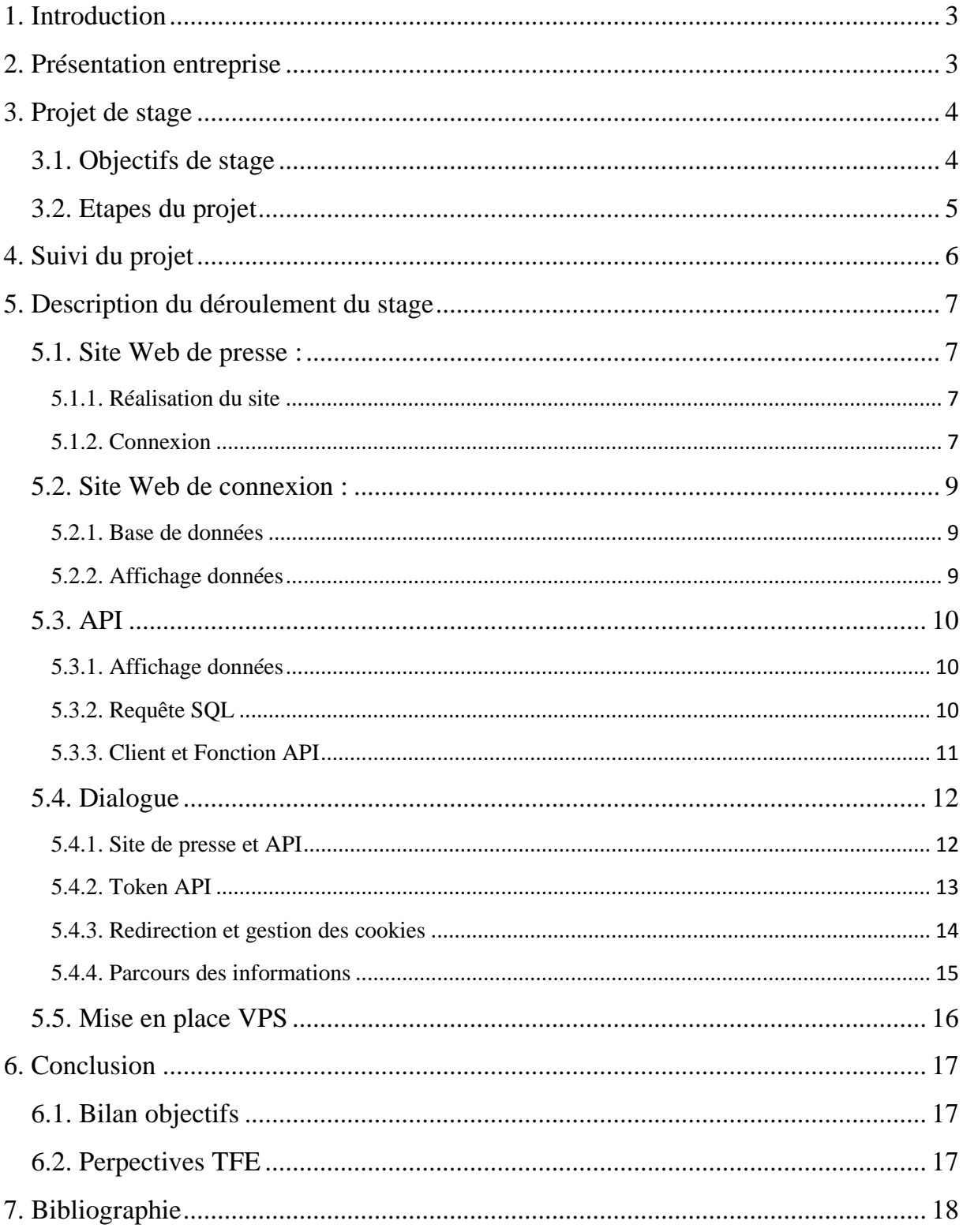

# <span id="page-2-0"></span>**1. Introduction**

Afin de comprendre le monde de l'entreprise et de prendre part à un véritable projet informatique, j'ai réalisé un stage avec l'entreprise DataText, stage d'une période de 6 semaines, celui-ci commença au Mercredi 18/09 et se termina le Mardi 29/10. Pendant ce stage, j'ai appris à travailler dans un environnement technique dans lequel j'ai pu mettre en application des concepts théoriques et pratiques acquis à l'ECAM.

Ce projet ayant pour but d'être également utilisé par d'autres entreprises, il me permet également de travailler sur un projet en respectant les contraintes et demandes émises par les potentiels clients.

En effet, certaines parties du projet sont destiné à être implémenté dans le code d'autres personnes.

# <span id="page-2-1"></span>**2. Présentation entreprise**

DataText est une entreprise belge fondée en 2017, elle est basée à Bruxelles. Il s'agit d'une entreprise de consultance spécialisé dans le text mining et l'analyse de données, utilisant une branche de l'intelligence artificielle appelée Natural Language Processing.

Cette entreprise travaille sur l'analyse textuel et a, par exemple, analysé des tweets afin de déterminer en analysant leur contenu quel est le domaine relatif à ses tweets.

Pour le moment, seul le fondateur, Mr DeViron travaille dans l'entreprise mais celle-ci possède plusieurs projets annexes qui sont eux liés à d'autres acteurs.

MyPress est un projet de cette entreprise et si celui-ci s'avère être prometteur, une structure à part entière lui sera dédié par le biais d'une nouvelle société.

# <span id="page-3-0"></span>**3. Projet de stage**

### <span id="page-3-1"></span>3.1. **Objectifs de stage**

De manière générale, le stage consiste à réaliser un projet qui respecte les exigences du maître de stage et donc de l'entreprise. Ainsi, il faut créer le projet depuis le début, imaginer le fonctionnement de celui-ci, le structurer et le programmer afin qu'il soit fonctionnel.

Le stage présenté ici consiste à réaliser un prototype d'un service web, programmé en PHP avec une base de données MySQL ainsi que quelques courtes parties de code en JavaScript.

L'objectif est de réaliser un prototype permettant à un site web de se connecter avec un compte présent sur le site du prototype, tel que les méthodes de connexions utilisées par Google, qui permet de se connecter sur de nombreux sites web via son compte Google.

Le dialogue entre les 2 sites web se fera à travers une API, qui gèrera les demandes d'accès et autorisera ou non l'écriture dans la base de données.

La première partie du stage consiste à réaliser un site web de presse de test, qui contiendra des articles, simulant donc le premier site web qui demandera aux utilisateurs de se connecter.

Celui-ci possèdera sa propre base de données en SQL qui contiendra les données concernant les articles et aussi les utilisateurs qui, au lieu de passer par le 2ème site, préfère prendre un abonnement au 1<sup>er</sup> site, et ont donc directement accès à l'entièreté du site de presse.

La deuxième partie du stage consiste alors à réaliser le 2eme site qui se chargera des connexions mais aussi de savoir quel utilisateurs à acheter quel article, afin de pouvoir diffuser les bons articles aux bons utilisateurs.

Celui-ci possède également une base de données SQL qui contient les utilisateurs, les transactions que les utilisateurs ont fait afin d'accéder à leurs articles.

La dernière partie du stage consiste à faire l'API qui permettre aux 2 sites de travailler ensemble afin de permettre de lire des articles sur le premier site en passant par la connexion sur le deuxième.

# <span id="page-4-0"></span>3.2. **Etapes du projet**

- a) Site Web de presse : BelgiumPost
	- Réaliser le site avec liste des articles
	- Gestion de la connexion et article Payant
- b) Site Web de connexion : MyPress
	- Base de données
	- Affichage données de l'utilisateur
- c) API
	- Création des fichiers de connections et configuration de l'API
	- Requête SQL
	- Objet Client et fichiers de fonctions API
- d) Dialogue
	- Mise en place API sur site de presse
	- Gestion connexion inter-sites
	- Etablissement fonction secondaire
- e) Mise en place sur VPS

### **4. Suivi du projet**

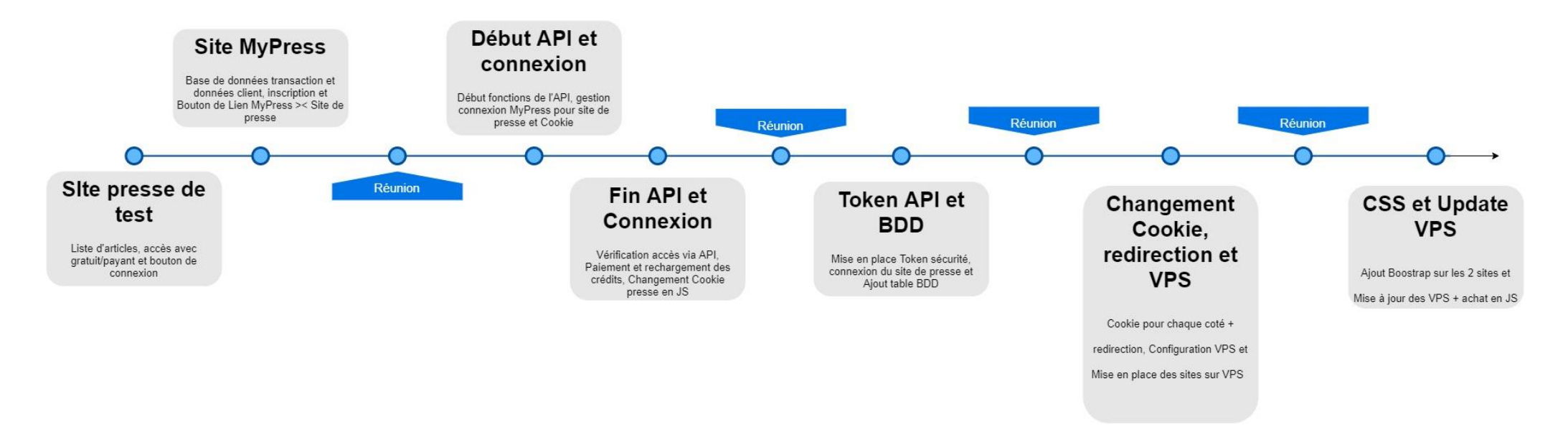

<span id="page-5-0"></span>Ce schéma illustre, sous la forme d'une ligne du temps, l'avancée du projet et la fréquence des réunions avec le maitre de stage ainsi que le superviseur.

# <span id="page-6-0"></span>**5. Description du déroulement du stage**

#### <span id="page-6-1"></span>5.1. **Site Web de presse :**

#### <span id="page-6-2"></span>5.1.1. **Réalisation du site**

Il faut mettre en place un site web de presse, qui simulera les entreprises de presse qui seront clients du projet MyPress.

Ainsi, les articles du site de presse sont contenus dans une base de données SQL dans laquelle les informations de base d'un article sont enregistrées : Titre, auteur, date et contenu.

La mise en place de ses articles se fait dans la base de données. En effet, aucune fonction n'a été mise en place afin d'enregistrer un article de presse depuis le site web, il faut passer directement par la base de données. Cette fonction a été négligée puisqu'elle ne fait pas partie à proprement parler du projet MyPress.

Le site de presse est présenté avec une liste d'articles sur sa page d'accueil ne contenant que le titre de l'article. Sur cette liste d'article, un lien permet de lire le contenu de chaque article, avec l'auteur et la date de publication.

#### <span id="page-6-3"></span>5.1.2. **Connexion**

Un entête est également présent sur certains articles de presse : la mention « Gratuit ».

Certains articles sont gratuits et sont donc accessibles par n'importe quel utilisateur. Cependant d'autres articles sont quant à eux payant et nécessite une connexion afin de pouvoir être lu.

Cette notion Gratuit/Payant est alors enregistrés dans la base de données, afin de savoir pour chaque article, s'il est accessible à tous.

Lorsque un utilisateur qui n'est pas connecté tente d'avoir accès à un article « Payant », celui-ci ne peut voir alors que les 500 premiers caractères de l'article, avant que le reste de l'article ne lui soit cacher, et que le site de presse lui précise que l'utilisateur doit se connecter afin d'avoir accès à la totalité de l'article.

Un bouton « Connexion » présent sur le site de presse permet d'afficher un modal, celui-ci permet l'utilisateur de se connecter ou de s'inscrire sur le site de presse. Ainsi l'utilisateur peut s'inscrire sur le site de presse, simulant l'achat d'un abonnement au près du site de presse, et il peut ensuite se connecter à son compte.

Une fois connecté, l'utilisateur peut alors avoir accès à l'intégralité des articles présent sur le site de presse.

Un autre bouton permet de rediriger le client vers le site MyPress, la connexion à celui-ci sera expliquée dans un autre point.

### <span id="page-8-0"></span>5.2. **Site Web de connexion :**

#### <span id="page-8-1"></span>5.2.1. **Base de données**

MyPress est un site qui va servir d'intermédiaire entre les utilisateurs et les articles de presses, il permet aux utilisateurs de se connecter et d'avoir accès aux articles présents sur les autres sites de presse.

Une fois inscrit, un utilisateur possède des crédits, ceux-ci sont dépensés par les utilisateurs afin d'acheter le droit d'accès à un article de presse. L'utilisateur peut ensuite recharger son compte en crédits sur le site MyPress, contre un certaine somme d'argent.

Celui-ci possède une base de données qui contient donc les données des utilisateurs enregistrées au sein de MyPress. Elle contient également des informations concernant les articles de presses sur lesquels MyPress peut donner l'accès aux utilisateurs connectés, avec un

champ permettant de savoir de quel site de presse provient cet article.

De plus, une table permet d'enregistrer les transactions faites par les utilisateurs lorsqu'ils achètent un article, contenant donc l'utilisateur, l'article, le site de presse qui possède les droits de l'article concerné, la date d'achat de l'article par les utilisateurs et un statut permettant de savoir si les articles ont été payés ou non.

#### <span id="page-8-2"></span>5.2.2. **Affichage données**

Une fois connecté, un utilisateur qui se dirige vers le site de MyPress verra alors les informations de base de son compte utilisateur : Nom du compte et ses crédits restant. Il peut alors choisir de se déconnecté ou de recharger son compte afin d'obtenir plus de crédits.

### <span id="page-9-0"></span>5.3. **API**

#### <span id="page-9-1"></span>5.3.1. **Affichage données**

L'API va permettre au site de presse, représenté dans ce projet par le site de test BelgiumPost, de récupérer des informations afin de gérer la connexion et l'accès à certains articles.

Plusieurs fichiers permettent de configurer cette API, notamment la connexion à la base de données de MyPress et la création de l'objet Client, qui contiendra certains attributs par défaut et qui permettra de stocker les informations d'un client.

Ces informations peuvent être récupérer depuis la base de données, mais aussi depuis le site MyPress, et ensuite enregistrés dans la base de données, lorsque qu'un nouveau client souhaite s'inscrire sur le site MyPress par exemple.

### <span id="page-9-2"></span>5.3.2. **Requête SQL**

Les demandes d'informations de la base de données MyPress sont réalisées en SQL. Ces demandes se font à travers des requetes HTTP adressées à l'API du site MyPress. Le code permettant de gérer la requête est encodé comme étant une fonction de l'objet Client

Cependant, appeler une fonction de l'objet Client ne suffit pas à utiliser correctement l'API, étant donné qu'il faut gérer la réponse mais aussi l'accès aux paramètres qui seront utilisés lors de l'utilisation de l'API et du déroulement de la requête SQL.

Pour cela, chaque requête HTTP est liée à un fichier de l'API afin de gérer celle-ci

#### <span id="page-10-0"></span>5.3.3. **Client et Fonction API**

Afin d'utiliser convenablement l'API, chaque fonction de celle-ci est représentée par un fichier PHP, celui-ci va gérer la demande en provenance du site de presse, exécuté la demande du site et envoyer une réponse au format JSON permettant au site de presse de modifier son comportement en fonction de la réponse reçue.

Les fichiers fonctions de l'API vont d'abord établir la connexion avec la base de données MyPress, dans le but de récupérer ou y stocker des informations. Ensuite, il faut gérer les paramètres qui seront utilisés par l'API lors du déroulement de sa requête.

Le plus souvent, ces paramètres sont des ID de client ou d'article ou alors des informations de connexion (nom de compte et mot de passe).

Une fois les paramètres obtenus, le code va les traiter et appeler une fonction contenu dans l'objet Client de l'API, les paramètres seront alors transmis à la fonction de l'objet Client qui va les utiliser afin de réaliser une requête SQL avec la base de données MyPress.

Une fois la requête effectuée, le code du fichier PHP vérifie le contenu des informations données par la requête, les traite si celles-ci doivent être traité et va les encoder en JSON dans la réponse de l'API afin de les transmettre au site de presse. Cependant, il faut avant cela interpréter ses informations afin de renvoyer une réponse correcte au site de presse. Si la requête à échouer ou que la base de données ne possèdent pas l'information demandée, la réponse sera alors adaptée et permettra au site de presse d'agir en conséquence.

La réponse contient soit l'information demandée, soit un OK affirmant que tout s'est passé normalement, soit un message d'erreur.

### <span id="page-11-0"></span>5.4. **Dialogue**

#### <span id="page-11-1"></span>5.4.1. **Site de presse et API**

Le site de presse doit installer une partie de code qui va permettre d'utiliser l'API et gérer son fonctionnement en fonction de la réponse de celle-ci.

Cette portion de code est installée soit dans le Contrôleur du site de presse, soit dans un code JavaScript. Pour déterminer dans quelle zone la portion de code sera installée, il faut faire attention au rôle de celle-ci.

En effet, le code installé dans le contrôleur sera exécuté coté Serveur, et donc du côté du site de presse, alors que le code qui est installé en JavaScript sera quant à lui exécuté coté Client, et donc depuis l'ordinateur de l'utilisateur, sans passé par le site de presse.

Coté serveur, il s'agit principalement des fonctions permettant d'effectuer des requetes HTTP à l'API de MyPress, afin de soit identifier le site de presse et récupérer le token de sécurité, soit vérifier les accès du client à certains articles du site de presse.

Coté client, la portion de code réside principalement dans le bouton qui va dialoguer avec le site Mypress via des redirections afin de permettre au client d'acheter un article avec son compte MyPress.

#### <span id="page-12-0"></span>5.4.2. **Token API**

L'API est le principal moyen permettant de dialoguer entre les 2 sites de presses, avec les redirections directement sur un URL d'un des 2 sites.

Cependant, il faut faire une vérification afin de déterminer quel site a le droit d'utiliser l'API et ses fonctions. Cette vérification va permettre d'éviter que n'importe quels sites internet puissent accéder à l'API et utiliser sans autorisations les fonctions de celle-ci ou spammer l'API et la rendre non fonctionnelle.

Les fonctions de l'API, en plus de demander des paramètres lorsque ceux-ci sont nécessaires, demandent également un token, celui-ci ne doit être connu que par le site de presse et le site MyPress. Le token va permettre d'authentifier le site de presse et si celui-ci, est correcte, lui laissé l'accès au fonction de l'API, cependant si le token est incorrecte, la requête HTTP est interrompue et la réponse de l'API est un message précisant que le token est faux.

La mise en place de ce token se fait lorsque MyPress et le site de presse se mettent d'accord et acceptent de collaborer. Dans la base de données MyPress, on enregistre le provider (le site de presse) ainsi qu'un nom de compte et un mot de passe.

Ces 2 informations de connections sont transmises de façon privé au site de presse, et lorsque celui-ci souhaite se connecter au site de presse, il inscrit dans sa requête ses informations de connexion, ensuite l'API vérifie et si elles sont correctes, lui renvoi le token.

Le token est stocké par le site de presse dans un fichier et du coté de MyPress, il est stocké dans la base de données.

#### <span id="page-13-0"></span>5.4.3. **Redirection et gestion des cookies**

Un autre moyen utilisé afin de faire dialoguer les 2 sites entre eux se fait grâce à des redirections directement vers le site en question.

Lorsqu'un client souhaite se connecter à son compte MyPress afin de lire un article présent sur le site de presse, il est renvoyé vers le site MyPress dans lequel il entre ses identifiants afin de se connecter.

Une fois connecté, MyPress enregistre dans un Cookie l'ID du client qui vient de se connecter, et renvoi ensuite le client vers le site de presse avec l'ID du client en paramètre, afin que celui-ci puisse également enregistrer l'ID du client

De plus, cette redirection permet aussi au client d'acheter un article et de faire valider la transaction sur le site MyPress, cette redirection est donc encodée en JavaScript afin de ne pas devoir passer par le serveur du site de presse. Dans cette redirection, le client envoi également plusieurs données, tel que des ID et une URL de retour afin de permettre au site MyPress d'effectuer l'achat mais aussi de savoir où il faut ensuite renvoyer le client une fois que l'achat a été effectué.

#### 5.4.4. **Parcours des informations**

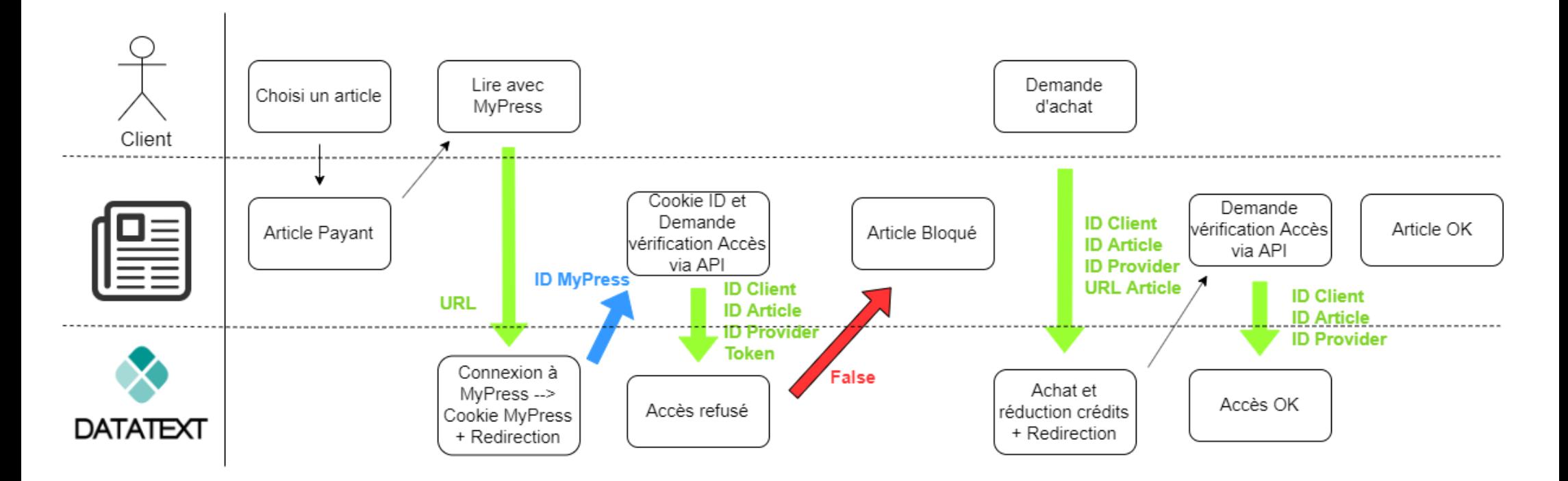

<span id="page-14-0"></span>Ce schéma illustre le parcours des données qui transitent entre le client, le site de presse et le projet MyPress

- Les flèches simples désignent une simple redirection, sans paramètres stockés à l'intérieur.
- Les flèches de couleurs indiquent une redirection ou une requête/réponse à l'API du site MyPress, chacune d'entre elles contient des paramètres permettant d'effectuer la requête ou de traiter la demande via ces informations.
- Les Mots de couleurs sont les informations stockées dans ses redirections ou requête/réponse.

### <span id="page-15-0"></span>5.5. **Mise en place VPS**

Le site de presse ainsi que le site MyPress ont été déplacés vers 2 VPS afin de pouvoir évaluer l'état du projet dans des conditions réelles d'utilisation et modifier ainsi les 2 sites afin que ceux-ci puissent fonctionner malgré qu'ils soient sur 2 domaines différents.

Pour configurer les VPS, il fallut d'abord mettre à jour « apt-get », ensuite les VPS vont principalement fonctionner avec PHP, les services LAMP et l'utilisation de git afin de gérer le projet.

Git étant préinstallé, l'installation de LAMP permet alors d'utiliser PHP, Apache et gérer la base de données avec MySQL. Il fallut changer quelque fichier afin de configurer LAMP pour qu'il fonctionne sur le VPS.

Une fois les VPS configurés, les tests du fonctionnement des 2 sites mis en lumière des erreurs liés au chemin des fichiers et à l'utilisation des cookies qui à présent, sont séparée sur 2 domaines différents, et non plus tous ensemble sur « Localhost »

Une fois ses erreurs réparés, les 2 sites fonctionnaient et montraient alors la faisabilité du prototype.

### <span id="page-16-0"></span>**6. Conclusion**

### <span id="page-16-1"></span>6.1. **Bilan objectifs**

- $\checkmark$  Le site Web de presse de test à été correctement programmé, est fonctionnel et permet de tester le reste du projet en se basant sur ce site de test.
- $\checkmark$  Le site MyPress permet bien d'accéder aux informations du compte d'un client, après s'être connecté et de recharger les crédits de celui-ci.
- $\checkmark$  Le dialogue entre les 2 sites a été mis en place, que ce soit à travers une API qui va permettre de gérer les accès ou via les redirections dans lesquels certaines informations sont stockées, le dialogue est établi et permet aux 2 sites de communiquer. Un client peut accéder et acheter un article du site de presse, grâce à son compte MyPress
- $\checkmark$  L'implémentation des boutons MyPress dans le site de presse a été simplifiée et permet au site de presse de travailler directement avec une partie du programme MyPress
- $\checkmark$  La mise en place sur les VPS s'est faite correctement et permet aux 2 sites de profiter d'un domaine différent sans pour autant nuire au fonctionnement du projet.

### <span id="page-16-2"></span>6.2. **Perpectives TFE**

- Tester le prototype sur un véritable site Web extérieur au projet et permettre la compatibilité entre ceux-ci
- Etablir la demande des clients et la demande des sites de presse afin de faire un état des lieux de ce qui intéresse les potentiels clients
- $\triangleright$  Continuer à travailler sur l'aspect sécurité afin de protéger le site MyPress

# <span id="page-17-0"></span>**7. Bibliographie**

[https://openclassrooms.com/fr/courses/918836-concevez-votre-site-web-avec](https://openclassrooms.com/fr/courses/918836-concevez-votre-site-web-avec-php-et-mysql)[php-et-mysql](https://openclassrooms.com/fr/courses/918836-concevez-votre-site-web-avec-php-et-mysql)

<https://www.codeofaninja.com/2017/02/create-simple-rest-api-in-php.html>

[https://www.w3schools.com/bootstrap/bootstrap\\_modal.asp](https://www.w3schools.com/bootstrap/bootstrap_modal.asp)

<https://www.tutorialrepublic.com/php-tutorial/php-cookies.php>

<https://developer.mozilla.org/fr/docs/Web/HTTP/CORS>